### **User** Manual **iAC** Installation Power Amplifier

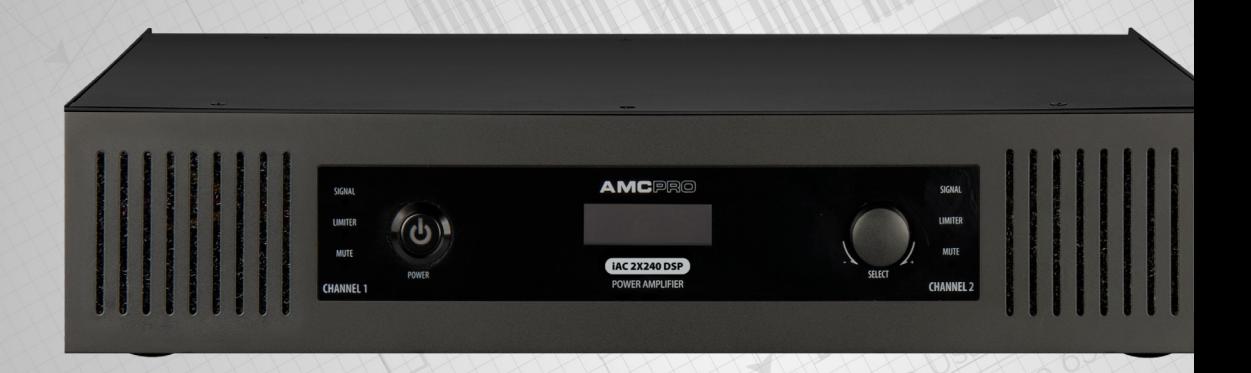

**AMC** 

# Safety instructions

### When using this electronic device, basic precautions should always be taken, including the following:

- **1** Read all instructions before using the product.
- **2** Do not use this product near water (e.g., near a bathtub, washbowl, kitchen sink, in a wet basement or near a swimming pool etc). Care should be taken that objects do not fall into liquids and liquids would not be spilled on the device.
- **3** Use this device when you are sure that it has a stable base and it is fixed securely.
- **4** This product, in combination with loudspeakers may be capable of producing sound levels that could cause permanent hearing loss. Do not operate for a long period of time at a high volume level or at a level that is uncomfortable. If you experience any hearing loss or ringing in the ears, you should consult with otorhinolaryngologist.
- **5** The product should be located away from heat sources such as radiators, heat vents, or other devices that produce heat.
- **6** Note for power connections: for pluggable equipment, the socket-outlet shall be installed near the equipment and shall be easily accessible.
- **7** The power supply should be undamaged and never share an outlet or extension cord with other devices. Never leave device plugged into the outlet when it is not being used for a long period of time.
- **8** Power disconnection: when the power cord connected to the power grid is connected to the machine, the standby power is turned ON. When the power switch is turned ON, the main power is turned ON.The only operation to disconnect the power supply from the grid, unplug the power cord.
- **9** Protective Grounding An apparatus with class I construction shall be connected to a power outlet socket with a protective grounding connection. Protective Earthing - An apparatus with class I construction shall be connected to a mains socket outlet with a protective earthing connection.
- **10** The lightning flash with an arrowhead symbol, with an equilateral triangle is intended to alert the user to the presence of uninsulated dangerous voltage' within the products enclosure that may be of sufficient magnitude to constitute a risk of electric shock to persons.

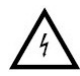

**11** The exclamation mark within an equilateral triangle is intended to alert the user to the presence of important operating and maintenance (servicing) instructions in the literature accompanying the appliance.

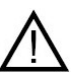

- **12** There are some areas with high voltage inside, to reduce the risk of electric shock do not remove cover of the device or power supply. The cover should be removed by the qualified personnel only.
- **13** The product should be serviced by qualified service personnel if:
	- The power supply or the plug has been damaged.
	- Objects have fallen into or liquid has been spilled on the product.
	- The product has been exposed to rain.
	- The product has been dropped or the enclosure damaged.

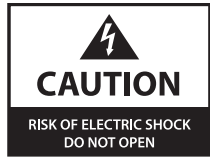

To reduce the risk of electric shock, do not remove screws. No user-serviceable parts inside. Refer servicing to qualified service personnel. To reduce the risk of fire, electric shock or product damage, do not expose this apparatus to rain, moisture, dripping or splashing and that no objects filled with liquids, such as vases, shall be placed on the apparatus.

### USER MANUAL **iAC** Installation Power Amplifier

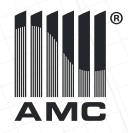

# Table of contents

### Before you start

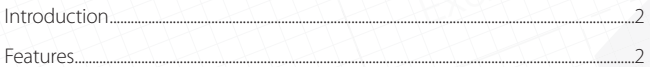

### Operation

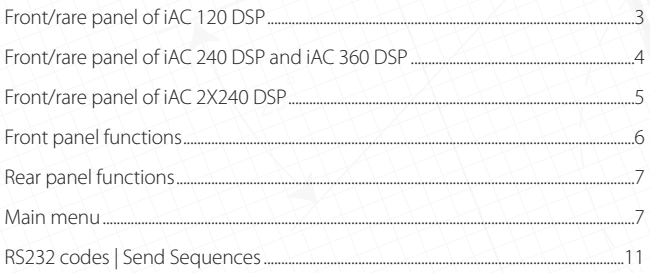

### Specifications

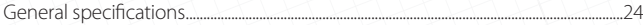

# Before you start

iAC amplifiers with an integrated signal processor are designed for 100 V and low impedance background music systems. The model line consists of single-channel and two-channel amplifiers. They all have an RS 232 control port for integration amplifier with third-party automation systems. Balanced Phoenix and stereo RCA input with audio link connection for easy installation, multiple voltage output suitable for 4  $\Omega$ , 70 V, and 100 V speaker lines.

### **FEATURES**

- Six points parametric EQ
- Input gain adjustment
- Full RS232 control
- Limiter
- Delay
- Input gate
- Low and high pass filter
- Cooling FAN setup
- Transformerless 4ohm output
- Output configuration
- Front panel control lock
- StandBy setup
- Balanced and unbalanced inputs

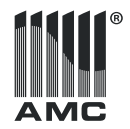

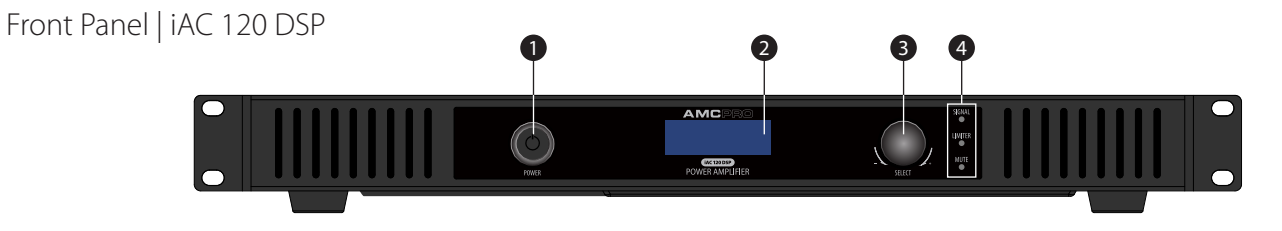

1. Power button | 2. LCD display | 3. Rotary encoder | 4. Signal, limiter & mute indicators

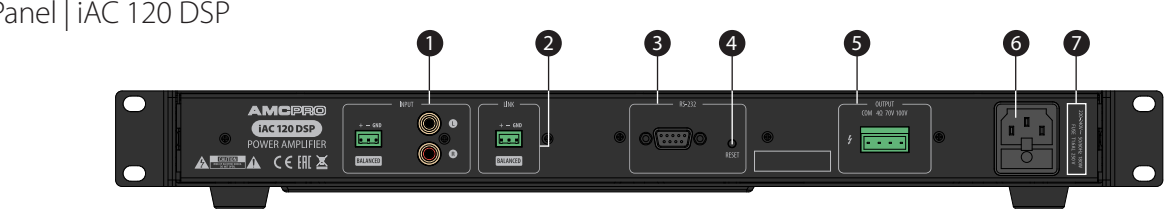

1. Stereo RCA & balanced Phoenix inputs | 2. Link output | 3. RS232 serial interface | 4. Reset button | 5. Main output | 6. Main power connector 7. Power and fuse rating: iAC 120 DSP: 220-240V ~50/60Hz 180W Fuse T1.6AL 250V

## Rear Panel | iAC 120 DSP

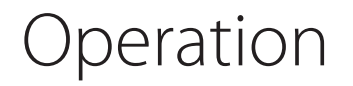

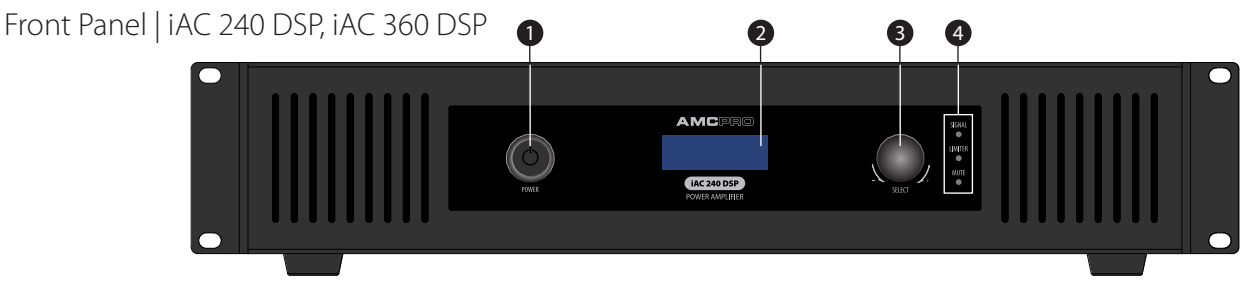

1. Power button | 2. LCD display | 3. Rotary encoder | 4. Signal, limiter & mute indicators

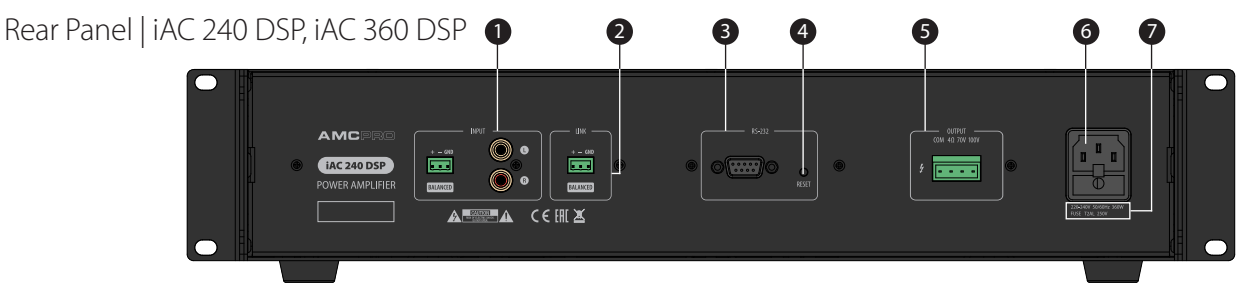

1. Stereo RCA & balanced Phoenix inputs | 2. Link output | 3. RS232 serial interface | 4. Reset button | 5. Main output | 6. Main power connector 7. Power and fuse rating: iAC 240 DSP: 220-240V ~50/60Hz 360W Fuse T2AL 250V. iAC 360 DSP: 220-240V ~50/60Hz 540W Fuse T3AL 250V

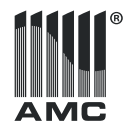

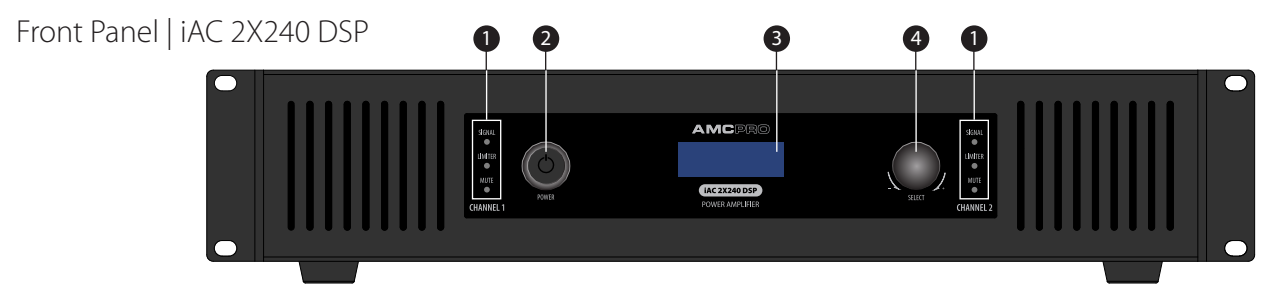

1. Signal, limiter & mute indicators | 2. Power button | 3. LCD display | 4. Rotary encoder

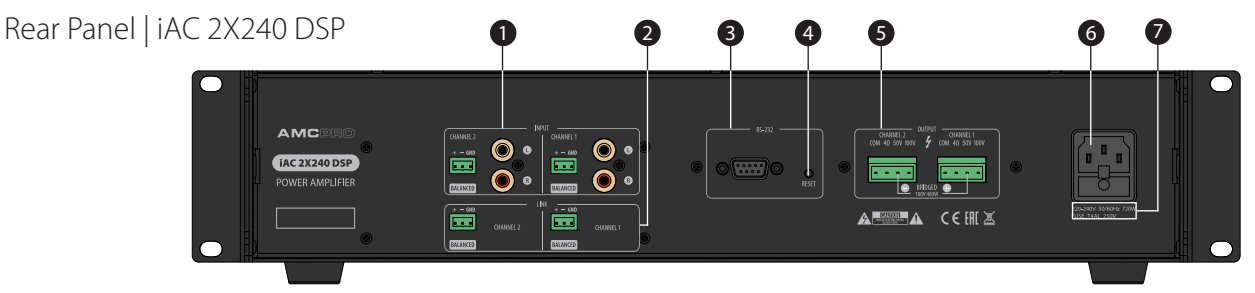

1. Stereo RCA & balanced Phoenix inputs | 2. Link outputs | 3. RS232 serial interface | 4. Reset button | 5. Main output | 6 . Main power connector 7. Power and fuse rating: iAC 2x240 DSP: 220-240V ~50/60Hz 720W Fuse T4AL 250V

### Front panel functions

### **LED INDICARTORS**

THE SIGNAL INDICATOR: illuminates to indicate an audio signal in the amplifier's input.

LIMITER INDICATOR: the amplifier has a built-in audio signal limiter to limit output power. When the input audio signal exceeds the set threshold, the limiter reduces a signal level to a safe value and indicates activity.

MUTE INDICATOR: illuminates when mute function is activated. Mutted channel is indicated with red LED light.

### **POWER BUTTON**

Switch amplifier power ON or OFF.

### **LCD DISPLAY**

LCD screen displays main information and allows adjust amplifier settings.

### **ROTARY ENCODER**

The knob is dedicated to controlling volume and operating an amplifier with the help of a simple and intuitive menu.

Press and hold the rotary encoder for two seconds to bring the main menu, turn it to scroll through the menu, and press it shortly to enter the setting or sub-menu. Adjust parameter value by turning the encoder and press it to save the adjusted parameter value.

To jump back from any menu and skip the settings hold the encoder until the LCD brings the home screen. (This method does not apply for EQ adjusting.) Amplifier automatically saves settings and returns home screen after 20 seconds of inactivity.

### **ROTARY ENCODER (IAC 2X240 DSP)**

Push the rotary encoder shortly on the home screen to select amplifier channel CH1 or CH2. Hold it to activate the selected channel menu. All other control the same as listed above.

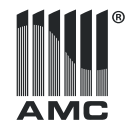

**07**

## Operation

### Rear panel functions

### **STEREO RCA & BALANCED PHOENIX INPUTS**

These inputs are designed for line level audio only. Please use a preamplifier to connect a microphone to this amplifier. Pay attention: link output links audio from Phoenix input only, RCA input is not connected to link output.

### **AMPLIFIER OUTPUTS**

Audio outputs for 4 Ω, 70 V, and 100 V speaker lines. Only one output can be used at the time. 100 V and 70 V outputs are enabled for the default, to use 4 Ω output enable it first by using Output mode menu (page 10).

### **RS232 SERIAL INTERFACE**

Designed to control the main function of iAC amplifiers by using a serial interface. RS232 protocol is listed at the end of this user manual (page 12).

### **RESET BUTTON**

This button resets all amplifier parameters to default values. To activate this function, press and hold button for ten seconds.

### **MAIN POWER CONNECTOR**

Power connector with built-in fuse holder. The fuse specification is listed on the rear panel.

### Main menu

### **MENU HOME SCREEN**

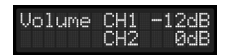

Menu system In normal operating mode shows the volume of each amplifier channel. Push the rotary encoder to switch iAC2x240DSP channels. Push and hold the rotary encoder to enter the main menu and access more controls of parameters.

### **INPUT GAIN**

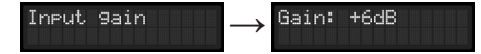

The amplifier can adjust input gain in the +/- 12dB range. A setting is based on a DSP chip and dedicated to precisely matching audio source output and amplifier input levels. Default input gain - 0 dBu. Positive value means that input signal is amplifier by indicated value, negative value – input level decreased.

### **EQUALIZER**

This is a parametric equalizer. Users are free to change EQ frequency, gain, and Q factor. Default frequency values are listed below:

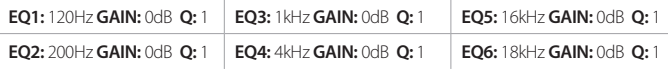

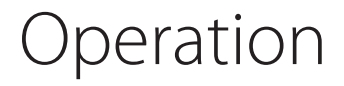

### *Adjusting EQ:*

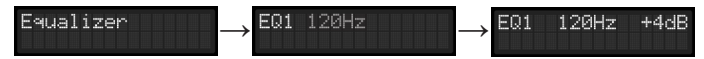

To adjust EQ select one of six EQ presets and press rotary encoder. In this setup amplifier allows to adjust selected EQ gain in +/- 12dB range. After adjusting press rotary encoder to save the settings and return main menu.

#### *Setup EQ preset:*

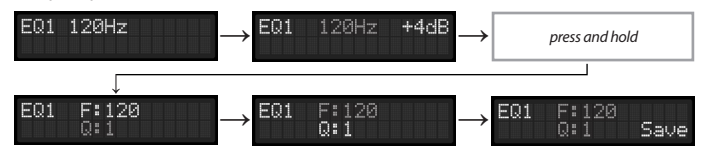

EQ frequency and Q factor can be changed by the user on the equalizer Submenu. DSP allows to choose an EQ point frequency in the 20Hz – 20kHz range and change the Q factor from 0.5 to 12. A smaller Q number represents wider frequency bandwidth that will be affected by the equalizer.

To change the preset select EQ and press and hold the rotary encoder till brings the EQ sub-menu. Set the frequency and press the knob to adjust the Q factor. Another press to save settings and jump back to the EQ menu.

#### **HIGH PASS FILTER**

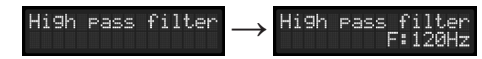

Amplifier has internal high pass filter to cut off low audio frequencies. This filter parameter depends of amplifier output configuration. In LOW Z mode user is free to set high pass filter in 20 Hz-400 Hz range while in 100 V mode amplifier's lower frequencies are limited automatically - user can adjust it further in 120 Hz - 400 Hz range. High pass filter slope is 6 dB per octave.

### **LOW PASS FILTER**

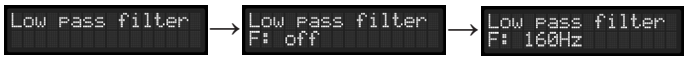

This option is available in Low Z mode only. The setting allows connecting a passive subwoofer to amplifier and limit frequency range linked to low Z output. User can turn off this filer and have a full frequency range in the output or enable a high cut filter with a possibility to control cut area in 20 Hz - 200 Hz range. Filter slope is 6 dB per octave.

### **LIMITER**

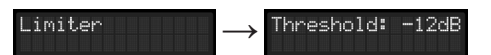

Audio DSP processor allows setup limiter in the range from -30dB to 0 dB. This setting keeps the amplifier and speakers in the safe zone and prevents audio from clipping and loudspeaker overloading. The following charts shows how the amplifier's output power depends on the limiter threshold. The limiter attack time

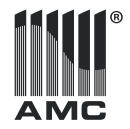

**09**

## Operation

is 1 ms and the release time is fixed to 1000 ms. Default limiter threshold level is -3 dB. The red color LED in the front panel indicates that the limiter is activated, and the audio level reached the threshold level.

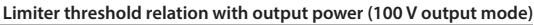

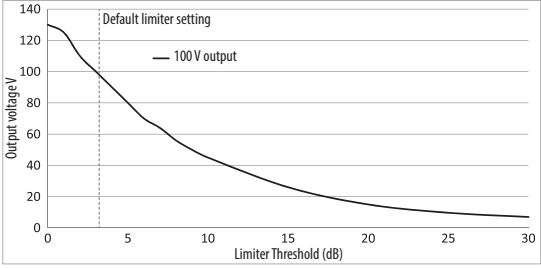

**Limiter threshold relation with output power (4 Ω output mode)** 

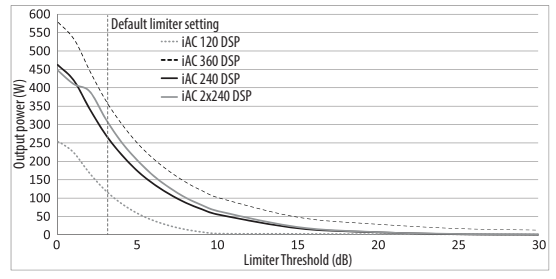

### **DELAY**

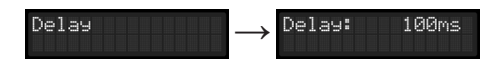

DSP allows adding delay to an audio signal in 0 – 500ms (0-170m.) range by using 1ms resolution.

Please note that the delay parameter in iAC 2x240 DSP can be adjusted for channel 1 (CH1) only, it also works in bridge mode. iAC 2x240 DSP amplifier's channel 2 (CH2) do not support delay.

### **INPUT GATE**

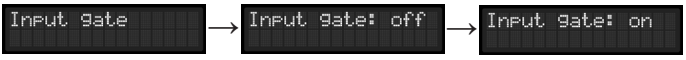

The amplifier has an installed audio gate. This function mutes the amplifier if the audio signal or noise in the input is smaller than the specifier threshold. Users can enable or disable this function.

By default audio gate is enabled. The audio gate threshold is fixed to -56dBu.

### **SYNC SETTINGS**

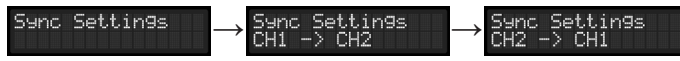

The iAC 2x240 DSP Sync function allows to link both channels and copy settings from one channel to another to control both amplifier channels at once. There is the option to copy CH1 settings t CH2 or copy CH2 settings to CH1

#### **FAN MODE**

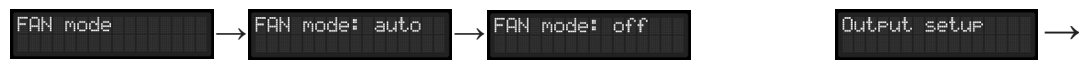

Amplifier cooling is based on fan powered by main CPU. Normally fan rotates at low speed in order to keep air circulation inside amplifier. User has option to turn off the fan and makes amplifier noise free. Despite user settings main CPU constantly measures power amplifier temperature and if heat rise above dangerous threshold (70°) main CPU temporary overrides user settings and forces fan to cool down amplifier untill safe temperature is reached. Default "FAN mode" setting – auto.

### **OUTPUT SETUP**

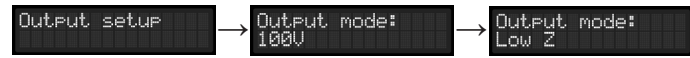

An iAC amplifier has two kinds of outputs: transformer isolated 100 V / 70 V output, and Low Z output powered directly from power amp stage. User must setup output before starting using amplifier. By default amplifier is set for 100 V / 70 V output, it means that only high voltage output is enabled, also low cut filter is activated. Please set output mode to LOW Z in order to activate 4 ohm output. In LOW Z mode high pass filter allows full frequency (20 Hz-20 kHz) range reproduction while 100 V / 70 V mode limits audio rage to 120 Hz – 20 kHz. LOW Z mode brings additional option to menu – LOW pass filter. In 100 V / 70 V mode LOW pass filter is unavailable.

### **OUTPUT SETUP FOR IAC 2X240 DSP**

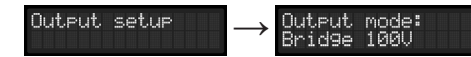

Two channel amplifiers (iAC 2x240 DSP) can be set to 100 V bridge mode to combine the power from two output channels to drive a single 100 V audio line. To enable 100 V Bridge output, a user should set up the amplifier's output mode.

### **INPUT MATRIX FOR IAC 2X240 DSP**

iAC 2x240 DSP amplifier has an option to route any input to any output. This matrix function allows to use the same audio input on both channels or swap inputs and outputs for each other. All available settings are listed below.

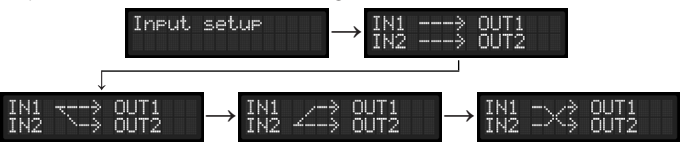

### **STANDBY**

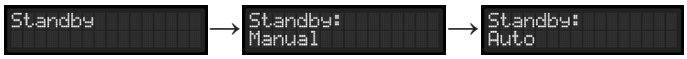

*Manual:* manually mutes amplifier and turns off LCD display to save power. To exit standby mode turn or push the rotary encoder.

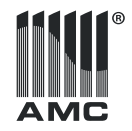

*Auto:* amplifier goes to standby automatically if the main CPU detects no audio in amplifier inputs. Amplifier automaticity returns to the normal stage as soon as the CPU detects audio.

Activated standby mode is indicated by the red color LED on the power button.

### **LOCK**

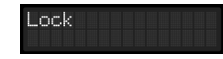

This function locks the front panel control to prevent unauthorized access to the amplifier control menu or volume adjusting. To disable the function press and hold the rotary encoder for 5 seconds. The lock function affects front panel controls only, serial control and reset functions are not free of locking. Lock mode can be also enabled or disabled by using the RS232 command.

### **FACTORY RESET**

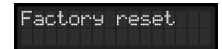

Resets all amplifier parameters to default values.

**EXIT**

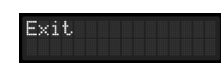

Turns off the menu and returns the default volume control screen.

## RS232 codes | Send Sequences

### **RS232 COMMANDS**

The following table lists commands for IAC 120 DSP / 240 DSP / 360 DSP models. Amplifier iAC 2x240 DSP uses the same command structure only special bytes to specify the amplifier channel must be sent to control CH1 or CH2 or both channels and ones (Sync mode).

CH1 control byte **01** Example: MUTE CH1 69 41 43 55 **01** 02 01 A1 AA CH2 control byte **02** Example: MUTE CH2 69 41 43 55 **02** 02 01 A1 AA SYNC settings control byte **54** Example: MUTE CH1 and CH2 69 41 43 **54** 01 02 01 A1 AA Individually channel settings **55** Example: MUTE CH1 69 41 43 **55** 01 02 01 A1 AA

### **RS232 CODES ARE LISTED IN HEX COM Port Settings**

Baud Rate: 9600 Parity: None Data Bits: 8 Stop Bits: 1 Flow Control: No

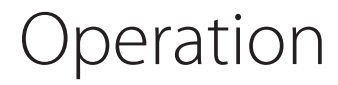

### **RS232 COMMANDS**

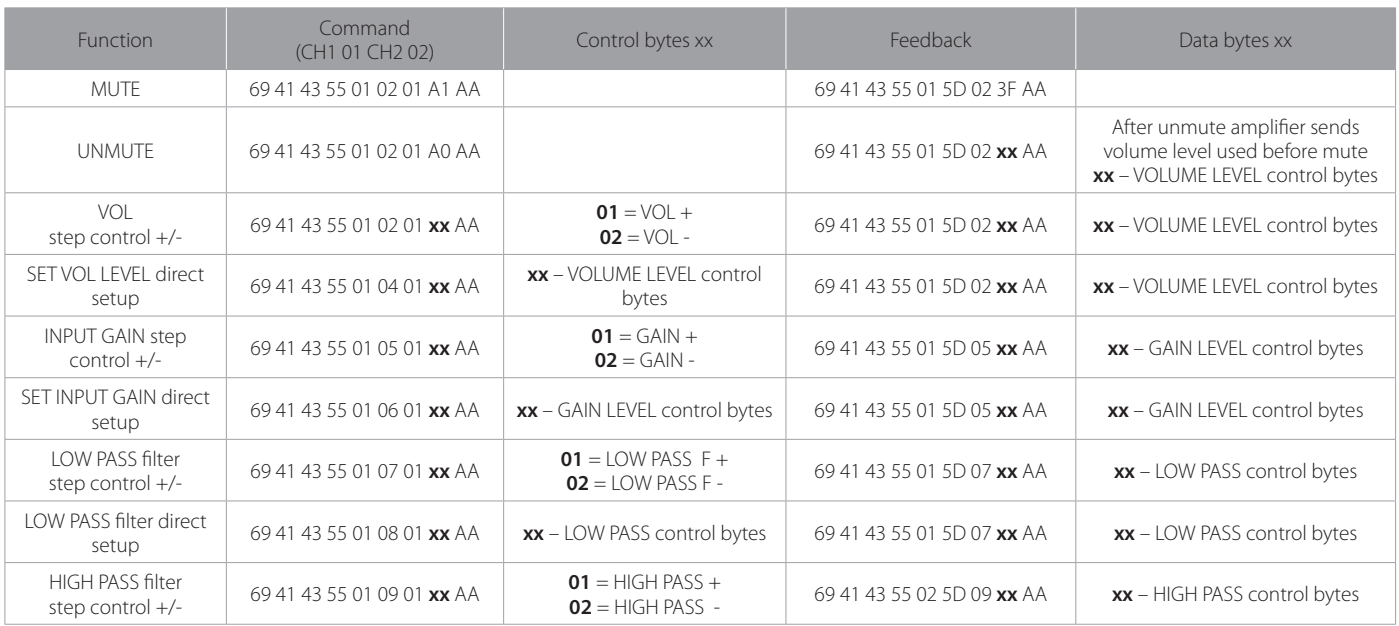

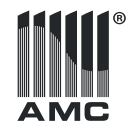

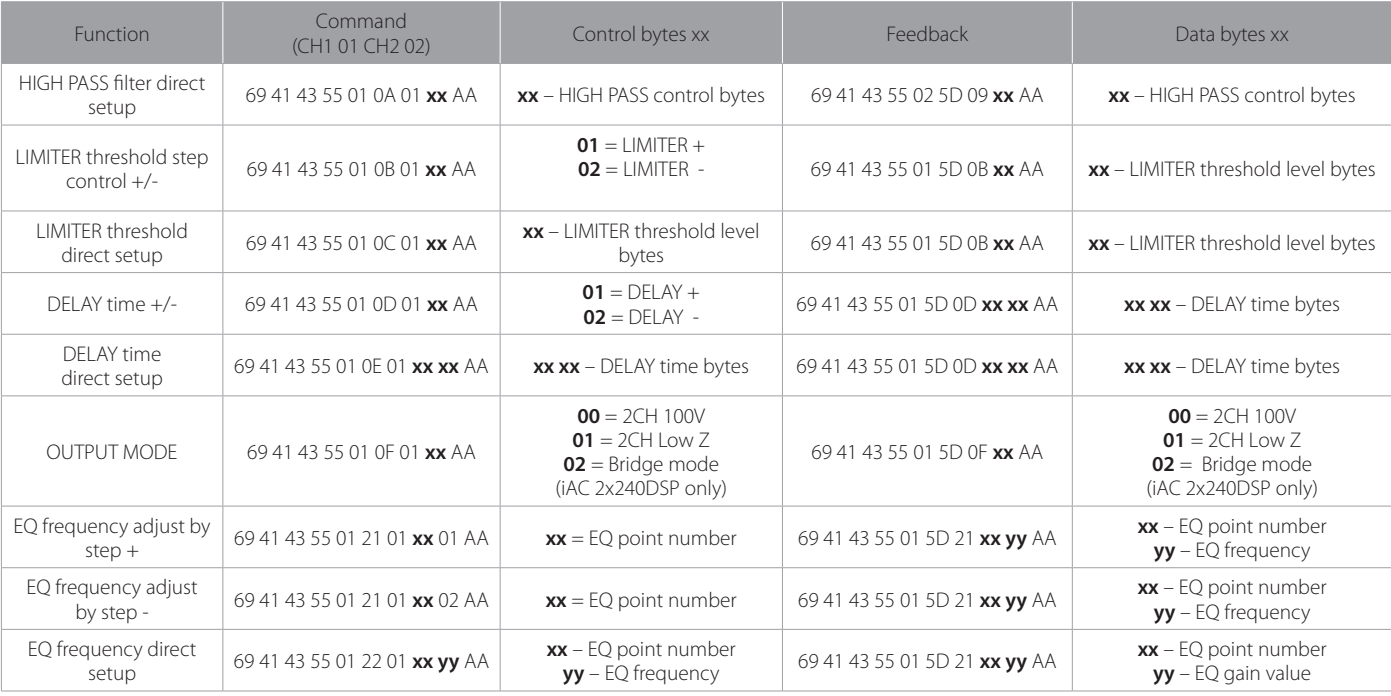

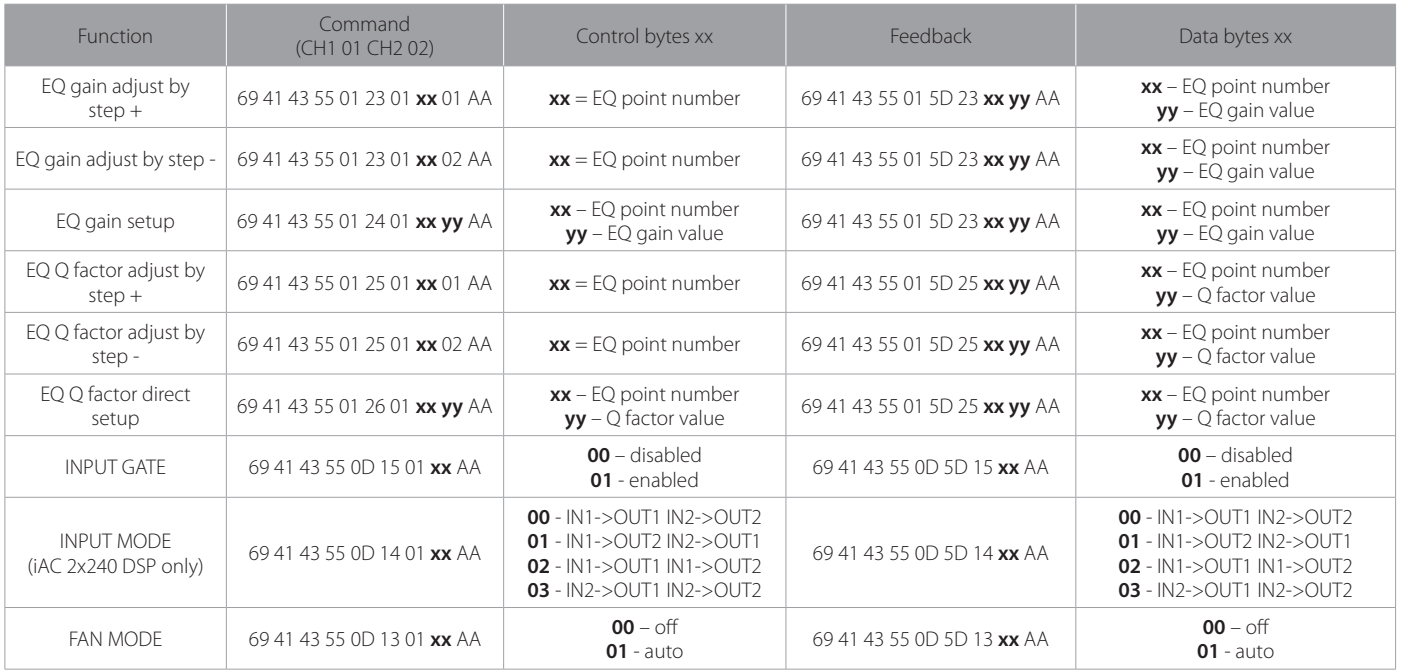

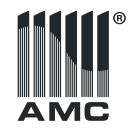

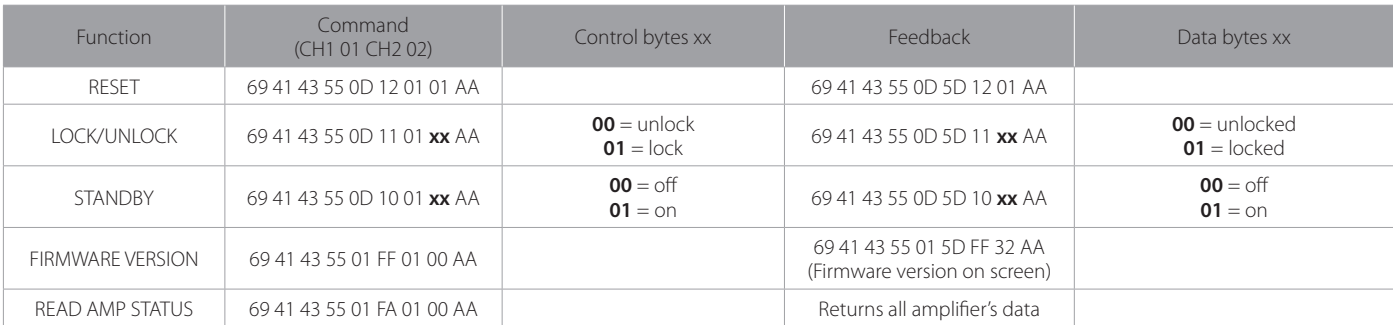

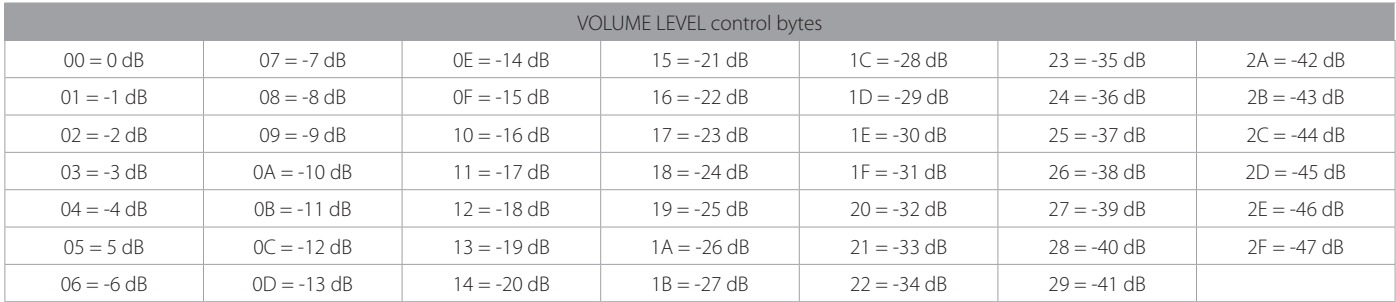

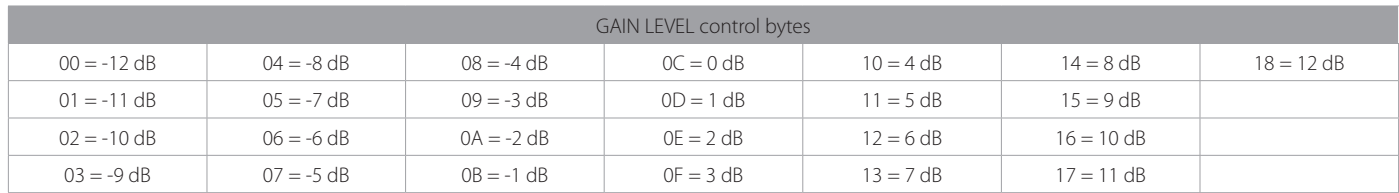

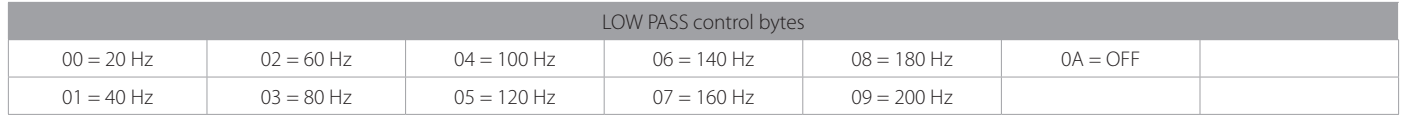

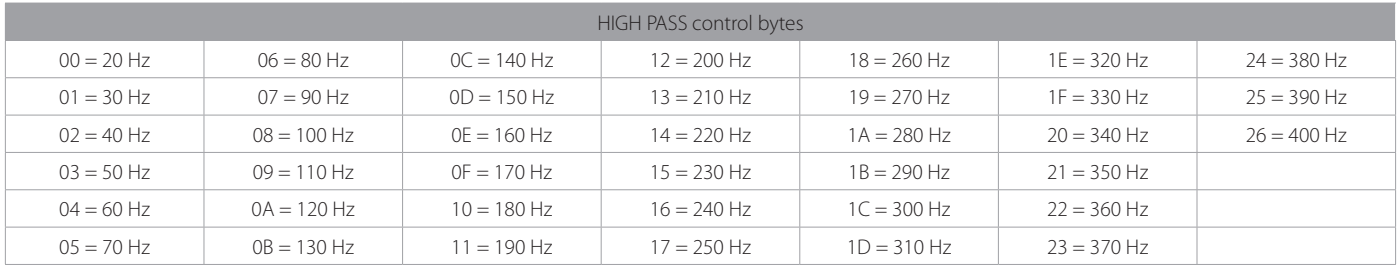

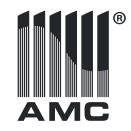

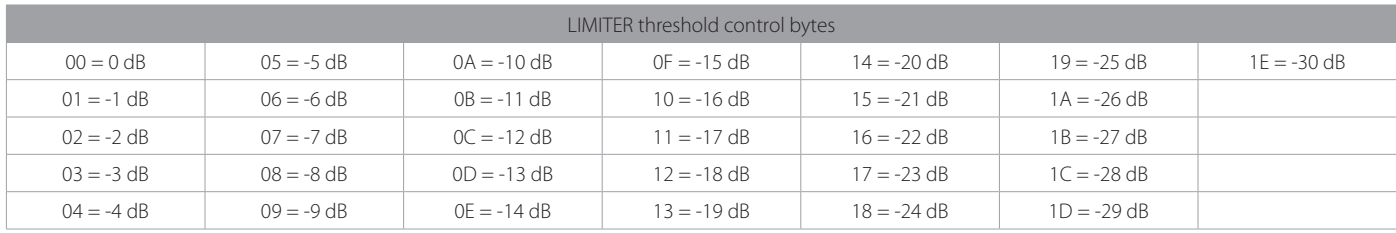

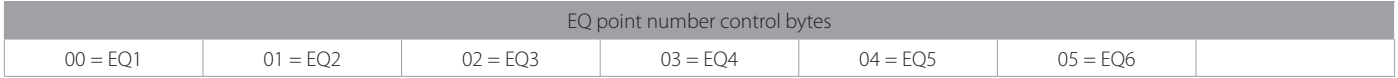

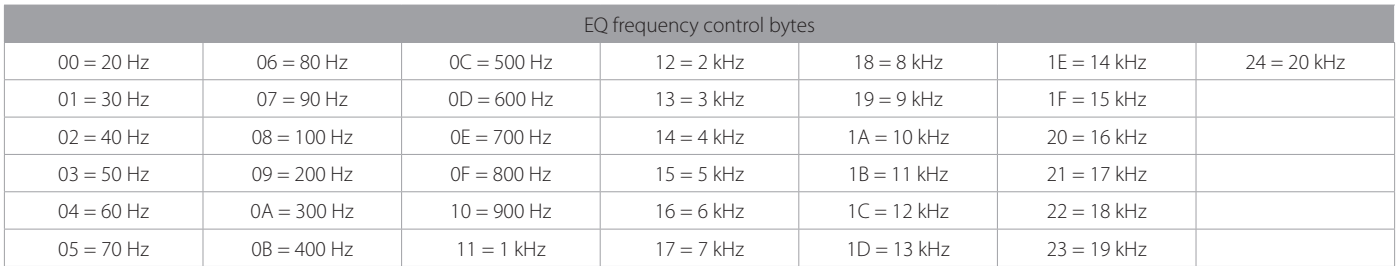

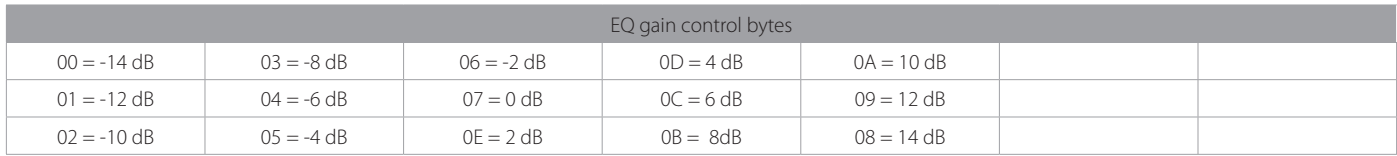

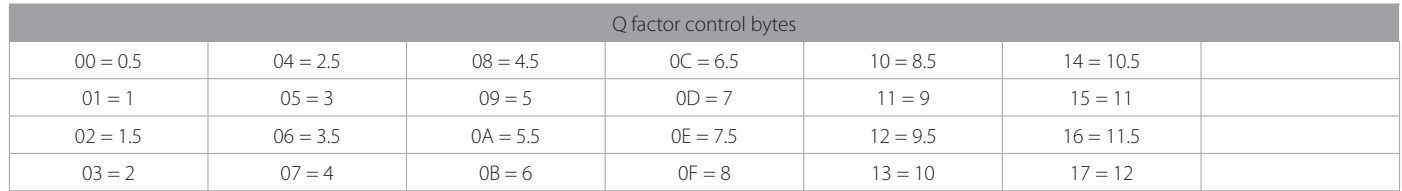

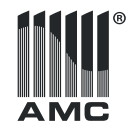

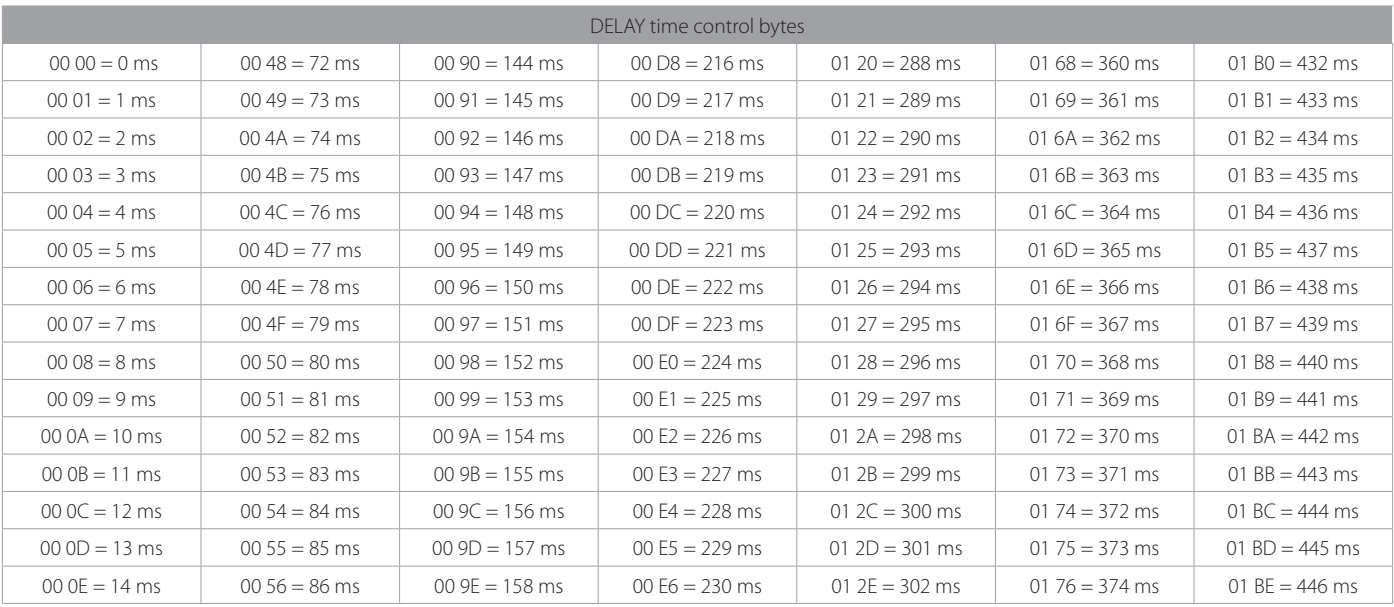

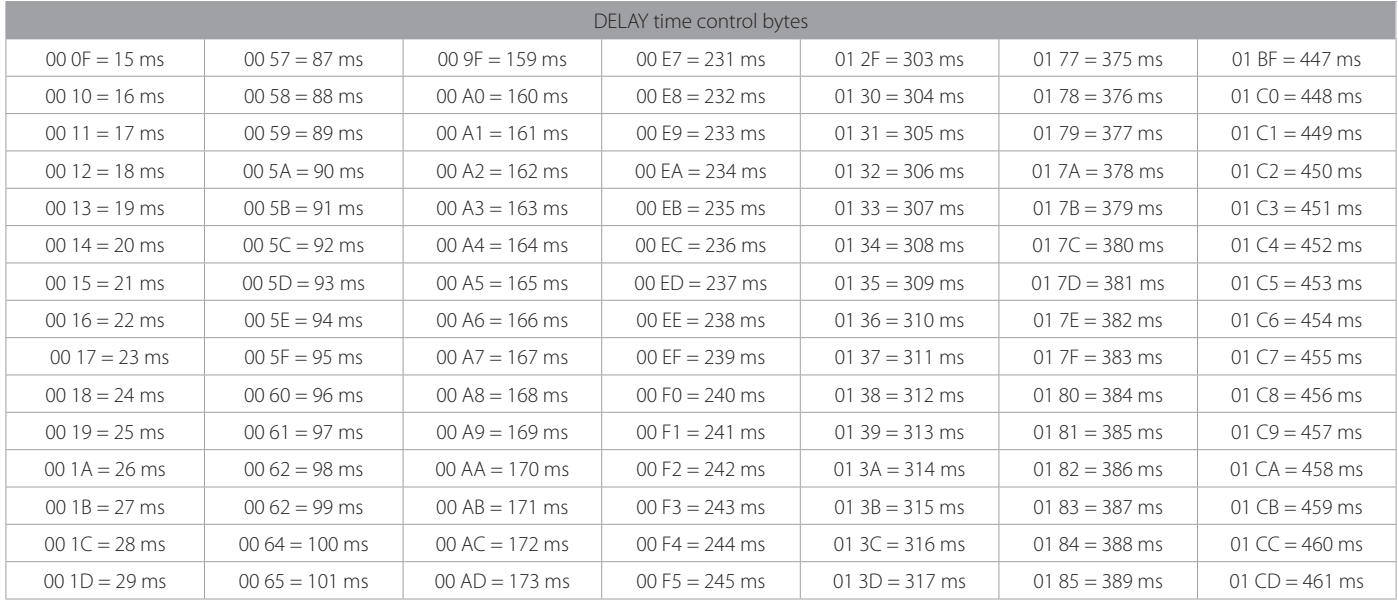

**20**

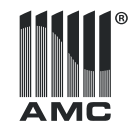

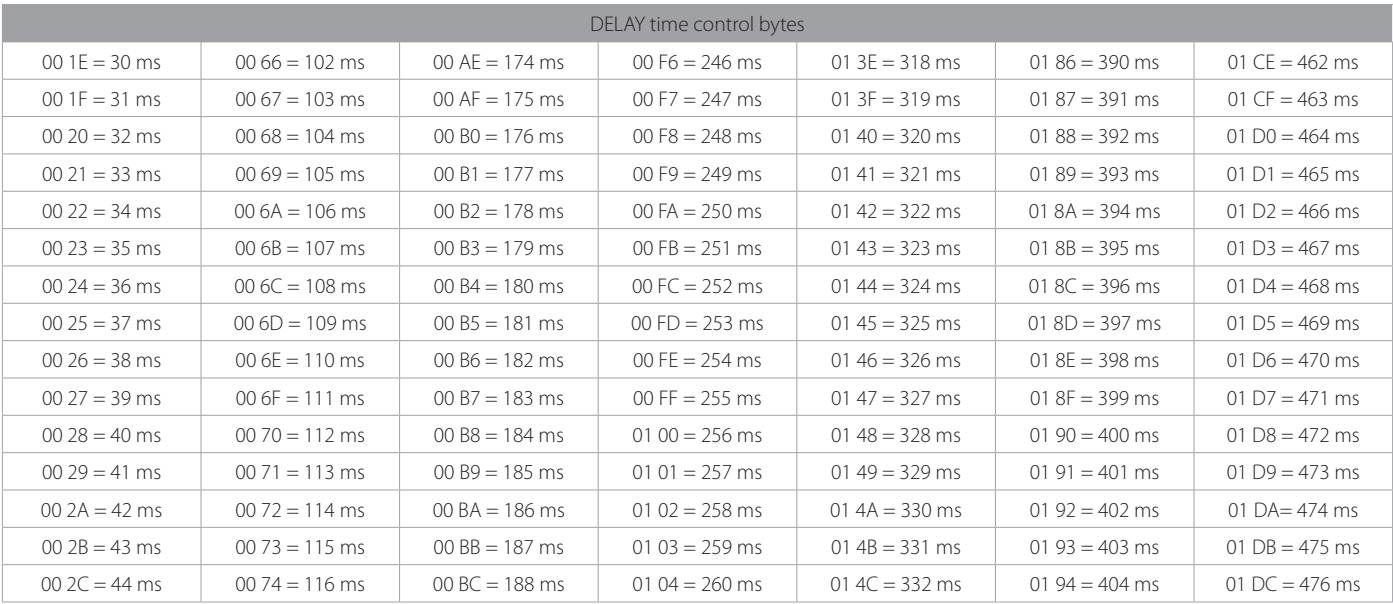

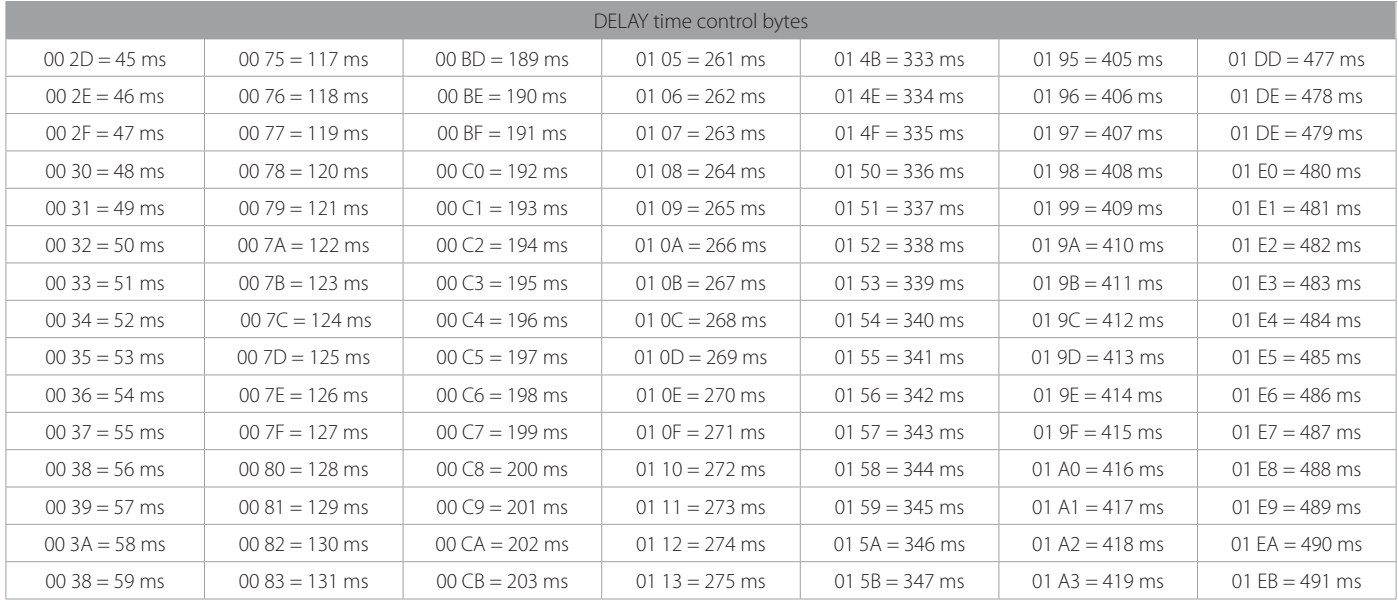

**22**

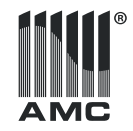

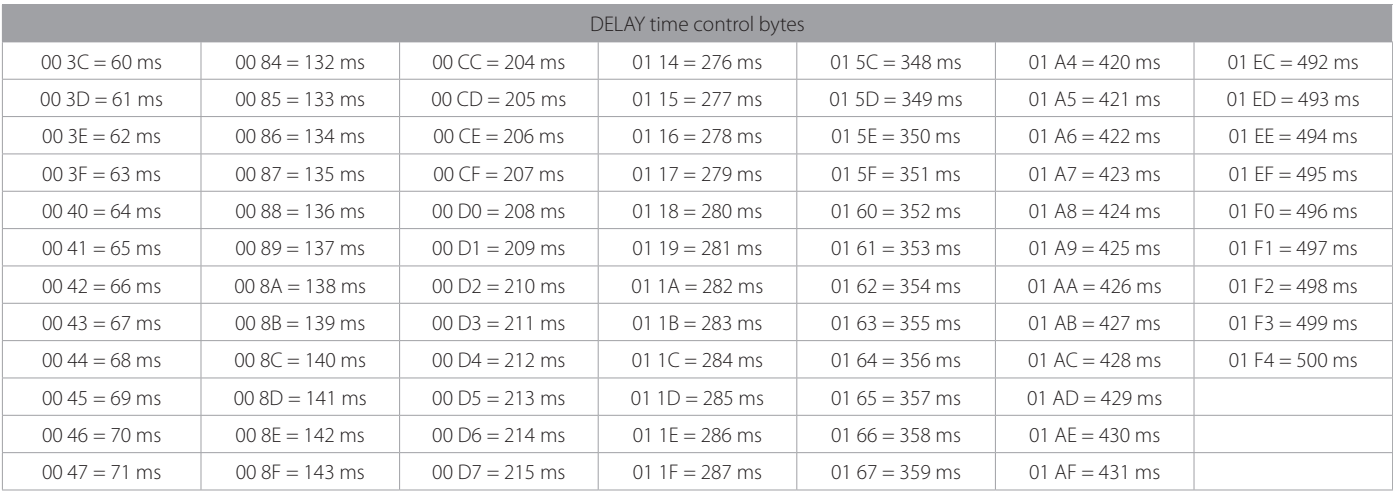

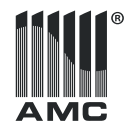

# General Specifications

## iAC Installation Power Amplifier

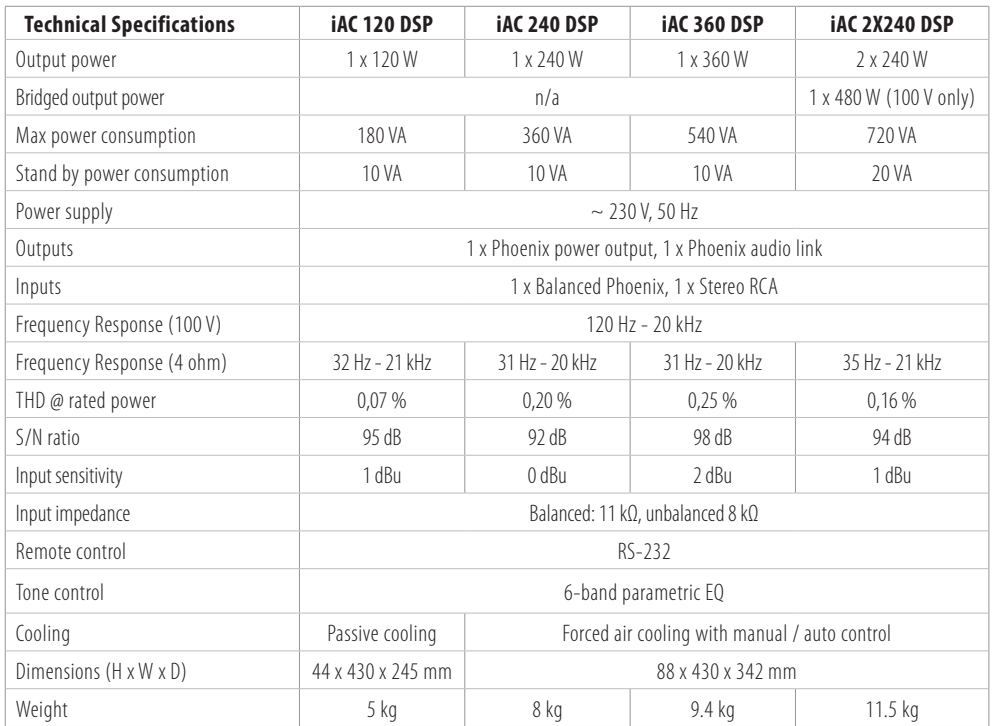

The specifications are correct at the time of printing this manual. For improvement purposes, all specifications for this unit, including design and appearance, are subject to change without prior notice.

## Notes

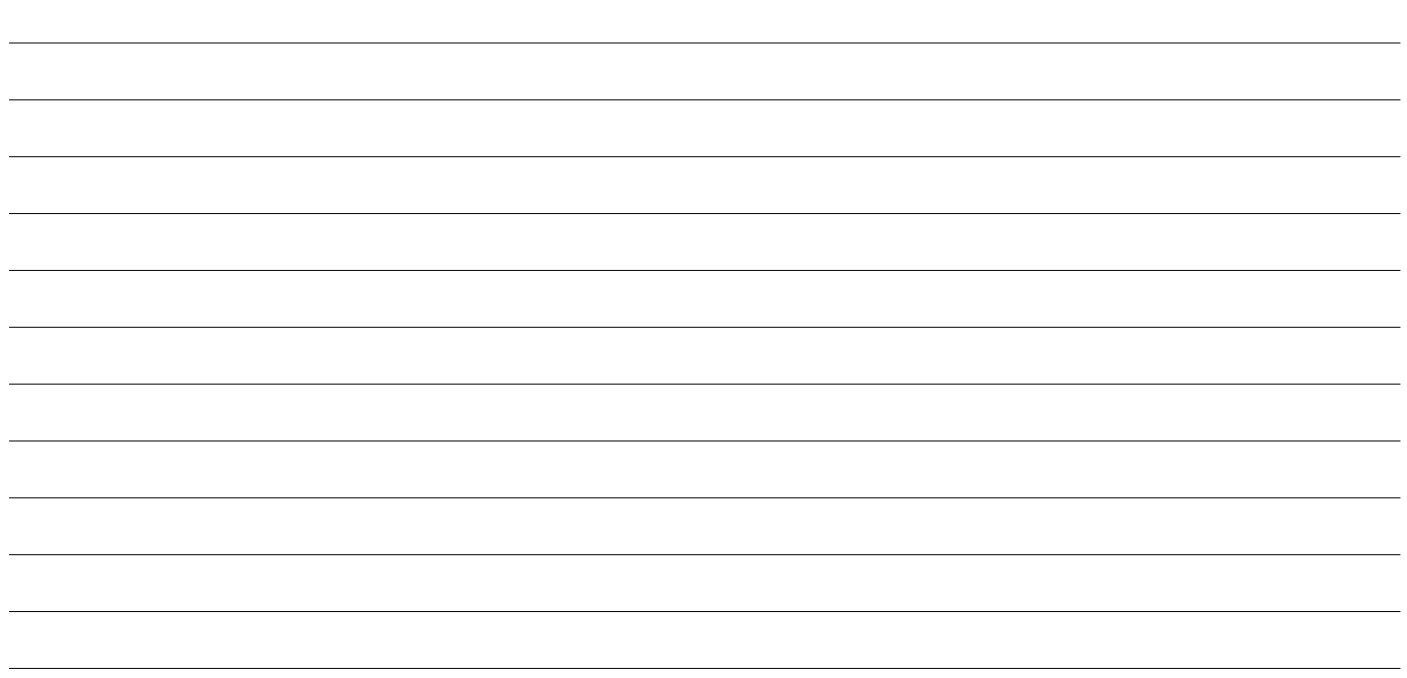